## [Android 1](https://gsliwinski.wi.zut.edu.pl/?page_id=18)

written by archi | 16 października 2019

Po konfiguracji pakietu uruchamiamy środowisko Android Studio wybieramy nowy projekt typu "Empty Activity"

Ustawiamy nazwę pakietu !!!

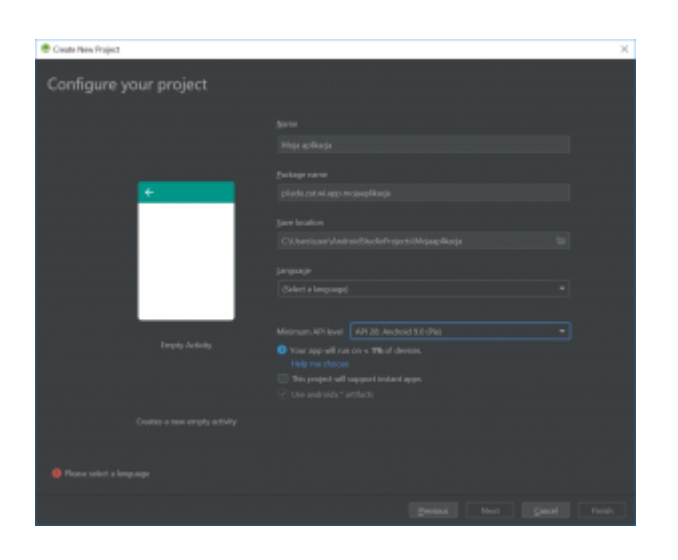

Zobaczysz ekran środowiska (w tym przypadku już zmodyfikowany o dodatkowe elementy)

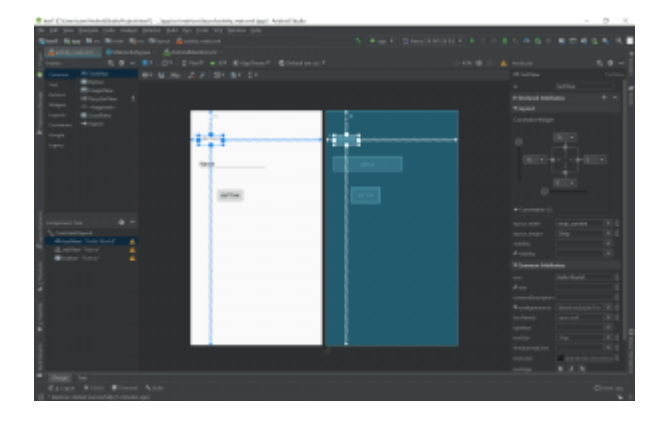

Na ekranie powyżej zostały dodane pola: editText, Button. Wykorzystamy je do dalszej pracy. Zauważ, że standardowo wszystkie elementy na formie będą centrowane i aby ustawić elementy na formie należy zmienić sposób metody powiązania z krawędziami lu innymi elementami na formie.

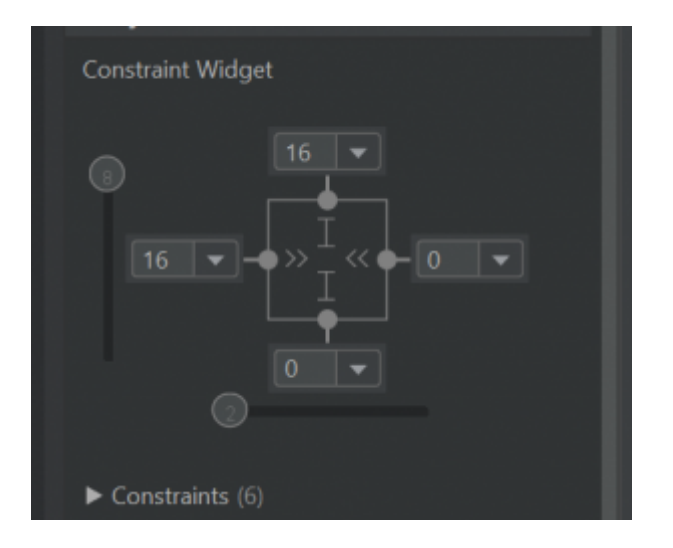

Kolejnym krokiem jest dodanie nowej formy i wywołanie jej z podstawowej wraz z obsługą stanu aplikacji i możliwości systemowego powrócenia do poprzedniej formy. Tworzymy nową formę "Layout" :

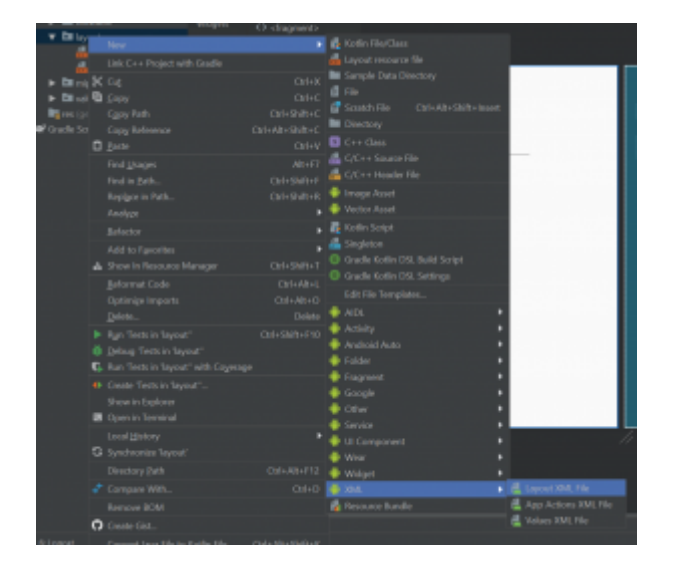

Wywołamy Layout z wykorzystaniem głównej formy poprzez przycisk tam zdefiniowany. W tym celu musimy zdefiniować klasę w gałęzi Java i dalej kontekst aplikacji poprzez menu kontekstowe New->JavaClass. Nadajemy nazwę (np. test) i zatwierdzamy.

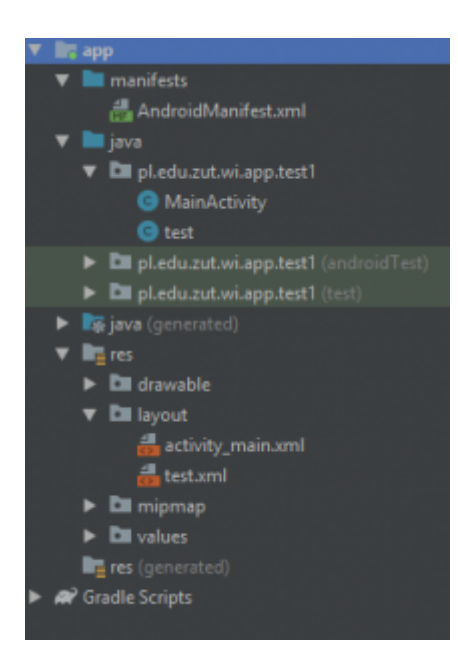

Wewnątrz class wykonujemy extends AppCompatActivity. Zostanie automatycznie dodany odpowiedni dodatek. Plik będzie wyglądał jak poniżej:

```
import android.support.v7.app.AppCompatActivity;
public class test extends AppCompatActivity {
}
```
Dodajemy obsługę Layout który wykonaliśmy "test" jak poniżej:

```
import android.support.v7.app.AppCompatActivity;
public class test extends AppCompatActivity{
@Override
  public void onCreate(Bundle savedInstanceState) {
     super.onCreate(savedInstanceState);
    setContentView(R.layout.test);
  }
}
```
W pliku AndroidManifest.xml dodajemy definicję Activity:

```
<?xml version="1.0" encoding="utf-8"?>
<manifest
xmlns:android="http://schemas.android.com/apk/res/android"
     package="pl.edu.zut.wi.app.test1">
     <application
         android:allowBackup="true"
```

```
android: icon="@mipmap/ic launcher"
         android:label="Aplikacja"
        android: roundIcon="@mipmap/ic launcher round"
         android:supportsRtl="true"
         android:theme="@style/AppTheme">
         <activity android:name=".MainActivity">
             <intent-filter>
                 <action android:name="android.intent.action.MAIN"
/ <category
android:name="android.intent.category.LAUNCHER" />
             </intent-filter>
         </activity>
         <activity android:name=".test"
             android:label="Druga forma"
             android:parentActivityName=".MainActivity">
         </activity>
     </application>
</manifest>
```
Głównym naszym celem jest wykonanie obsługi przycisku do uruchomienia nowej activity. Wykonany to poprzez zdefiniowanie procedury obsługi OnClick i przypisaniu procedury do przycisku. W tym celu definiujemy:

```
package pl.edu.zut.wi.app.test1;
import android.content.Intent;
import android.support.v7.app.AppCompatActivity;
import android.os.Bundle;
import android.view.View;
import android.widget.EditText;
public class MainActivity extends AppCompatActivity {
     public static final String EXTRA_MESSAGE = "" ;
     @Override
```
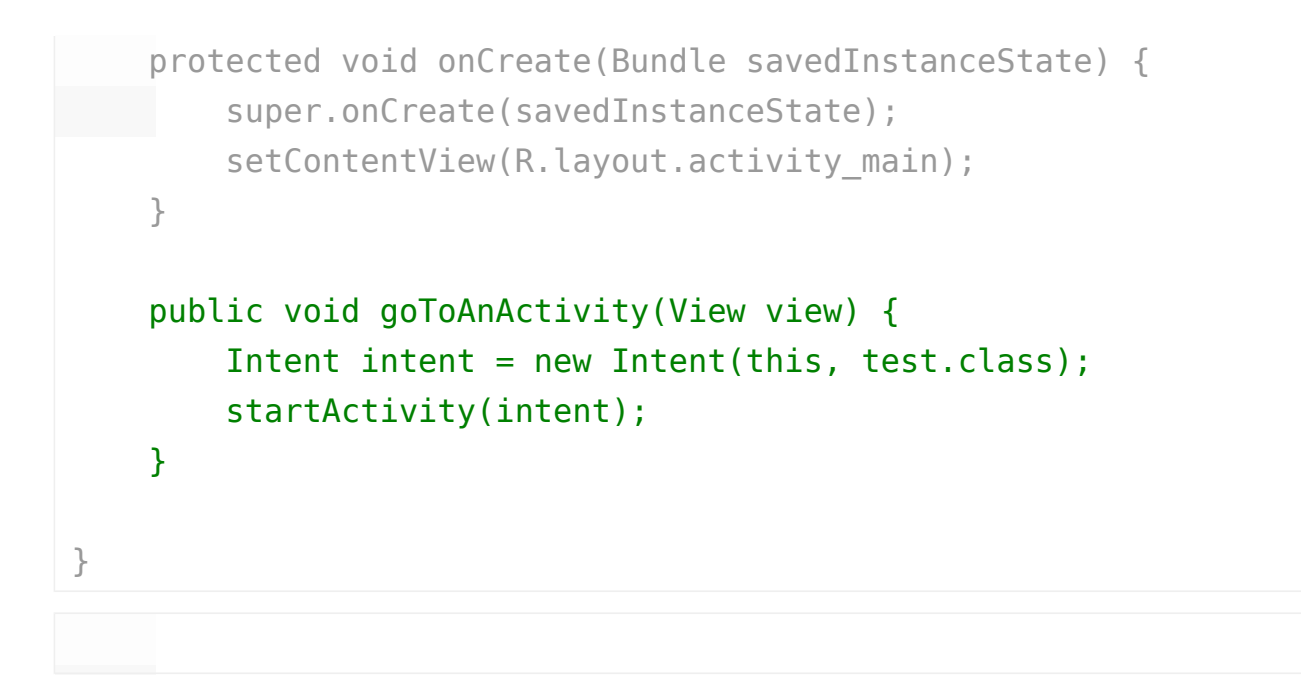

W atrybutach przycisku wybieramy stworzoną procedurę w akcji onClick.

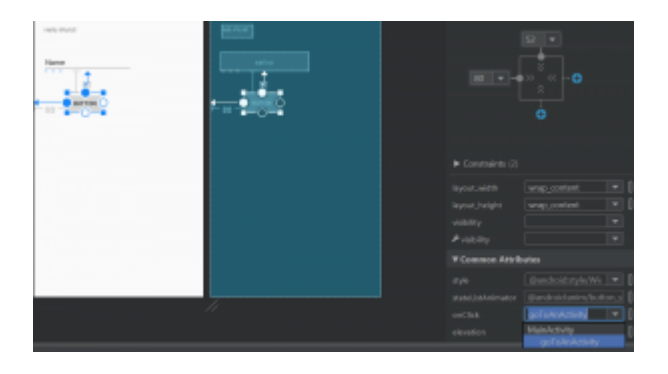

Po wykonaniu powyższych czynności uzyskamy aplikację z dwoma activity, które potrafią wspólnie działać.

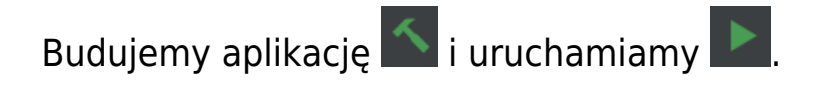

Po wykonaniu możemy zobaczyć uruchomioną aplikację na urządzeniu AVD

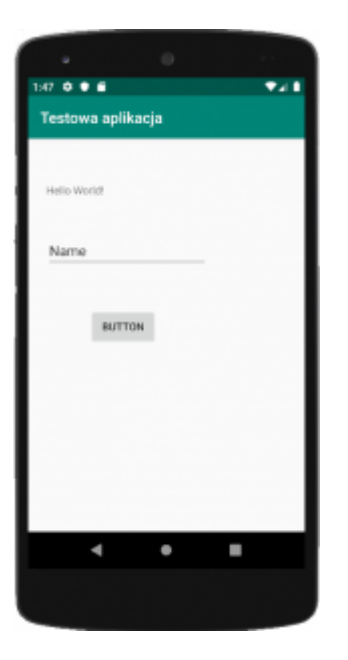

Kolejnym krokiem będzie przebudowanie aplikacji do przekazania danych z pola edycyjnego do drugiej instancji i tam wyświetlenie tej informacji.

W tym celu:

1. Rozbudowujemy procedurę uruchomienia nowej instancji w MainActivity (goToAnActivity)

```
public void goToAnActivity(View view) {
Intent intent = new Intent(this, test.class);
EditText editText = (EditText) findViewById(R.id.editText);
String message = editText.getText().toString();
intent.putExtra(EXTRA_MESSAGE, message);
startActivity(intent);
}
```
oraz dodajemy predefinicję zmiennej w MainActivity na samym początku definicji klasy:

```
public static final String EXTRA MESSAGE = "";
```
2. dodajemy pole tekstowe TextView w definicji layout test i obsługę

komunikatów w clasie test

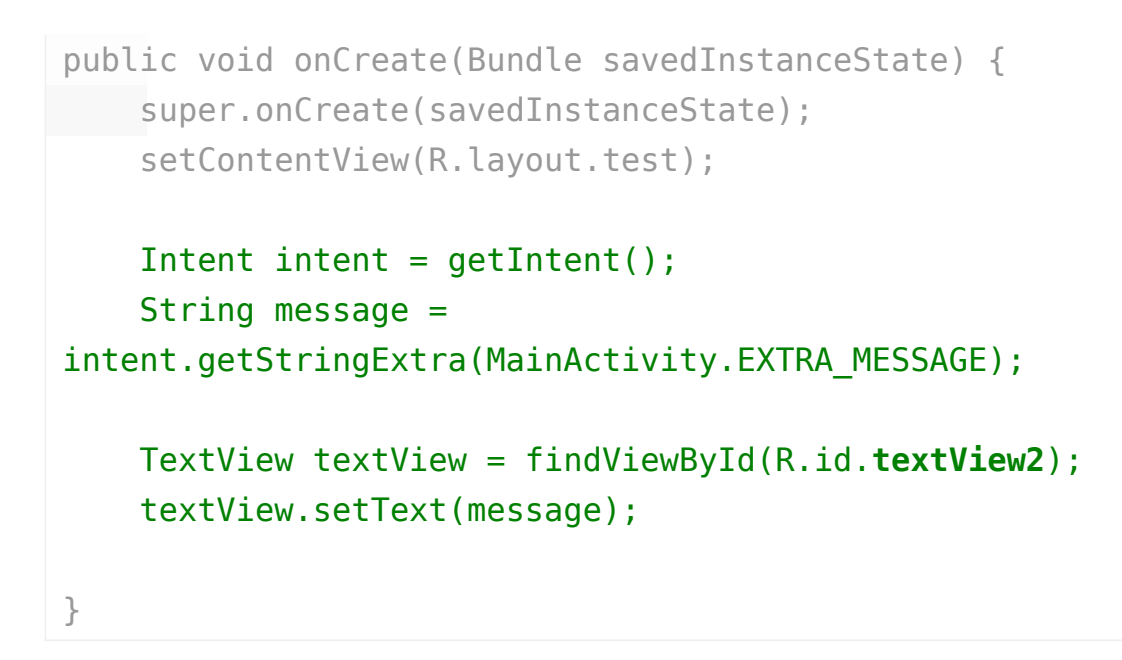

Budujemy aplikację  $\leq$  i uruchamiamy  $\geq$ .

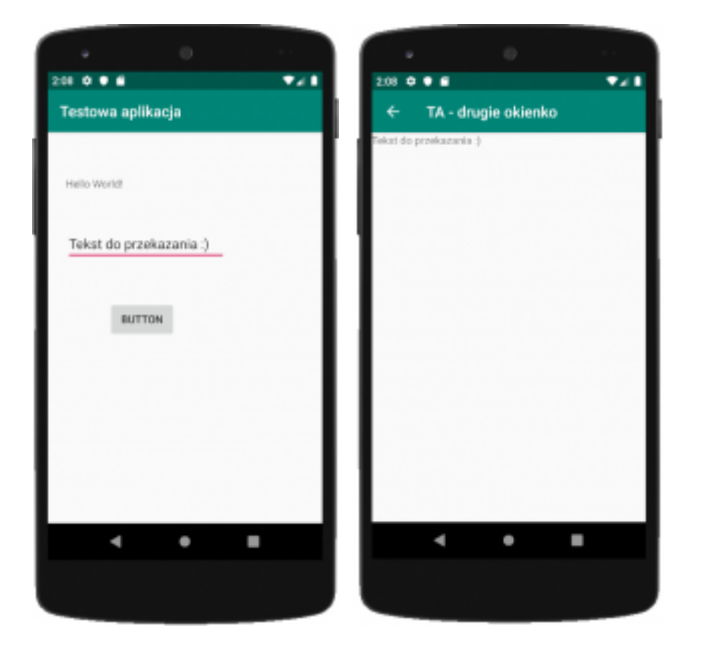